**Example below**

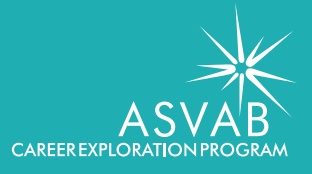

## Cost of a Career

**Before you begin,** complete the steps outlined on the last page for Career Exploration using the ASVAB CEP.

During your ASVAB Career Exploration Post-Test Interpretation, you identified your academic strengths and work-related interests. As you conducted exploration using these variables, you saved three to five occupations you thought might be for you. You also saved your "favorite" careers. All these items are now available on your My Portfolio. Log in to view or print your portfolio to start this exercise.

For this exercise, you will research the cost of pursuing two different paths for a career. Take into consideration several different paths available to you (i.e., college, vocational school, military, certificate, apprenticeship) to reach this career goal.

Select one of your "favorite" occupations and outline two paths to reach this career goal.

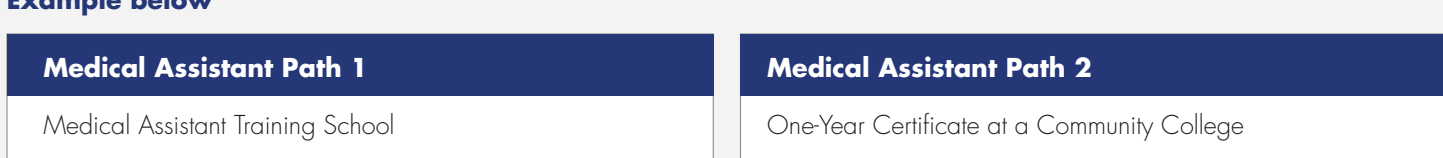

## **Now that you have two paths outlined, make a list of costs associated with each path.**

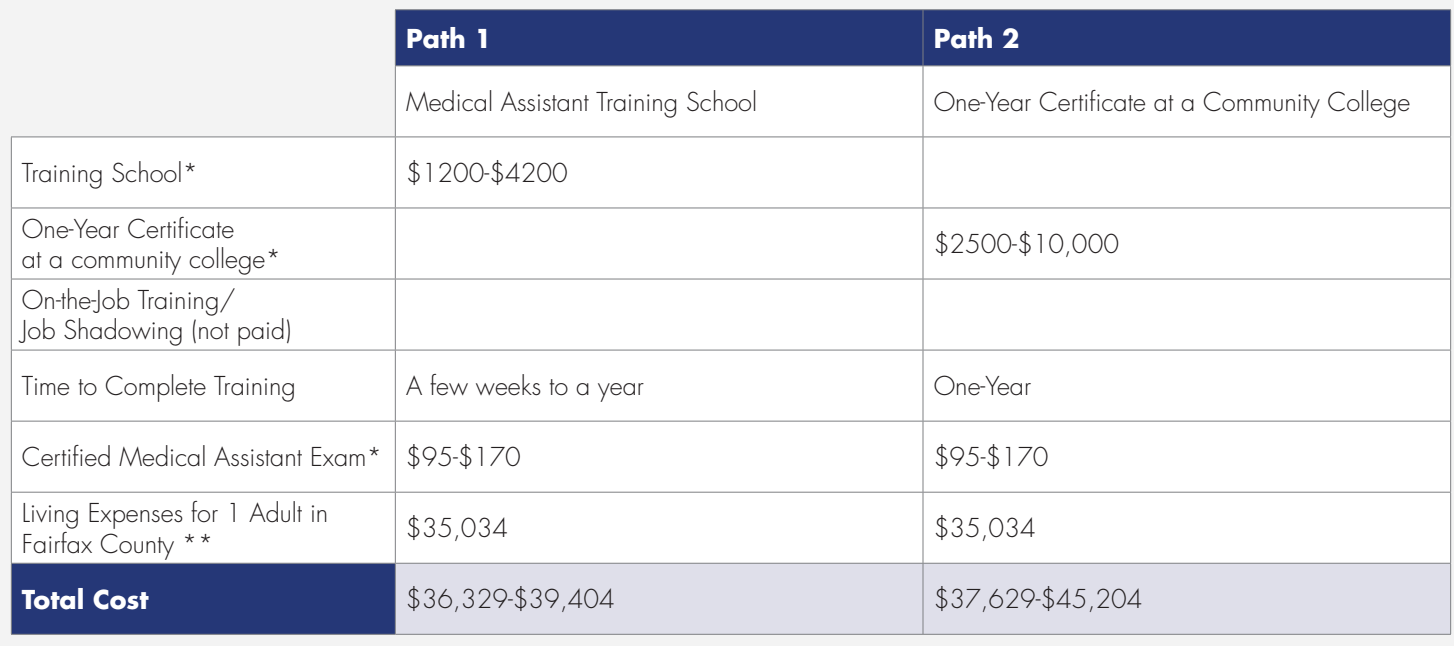

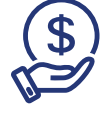

**Considering cost, which path would you choose?** 

\*https://www.vocationaltraininghq.com/cost/medical-assistant-school/ \*\*https://livingwage.mit.edu/counties/51059 Select one of your "favorite" occupations and outline two paths to reach this career goal.

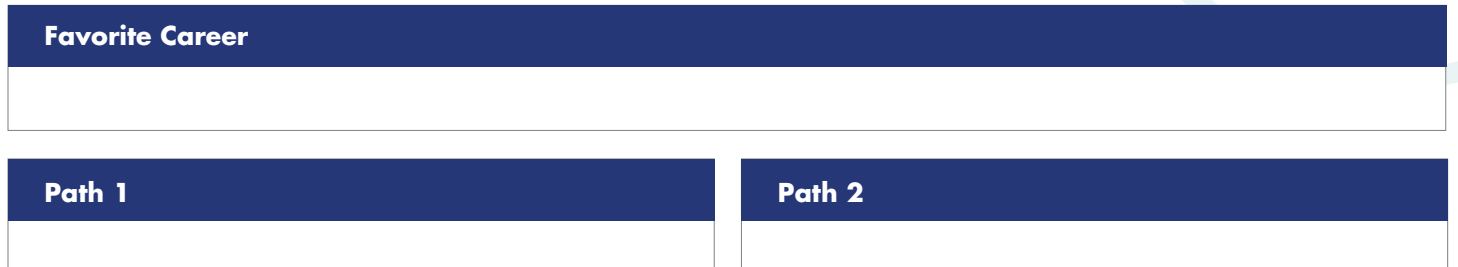

**Now that you have two paths outlined, make a list of costs associated with each path.** 

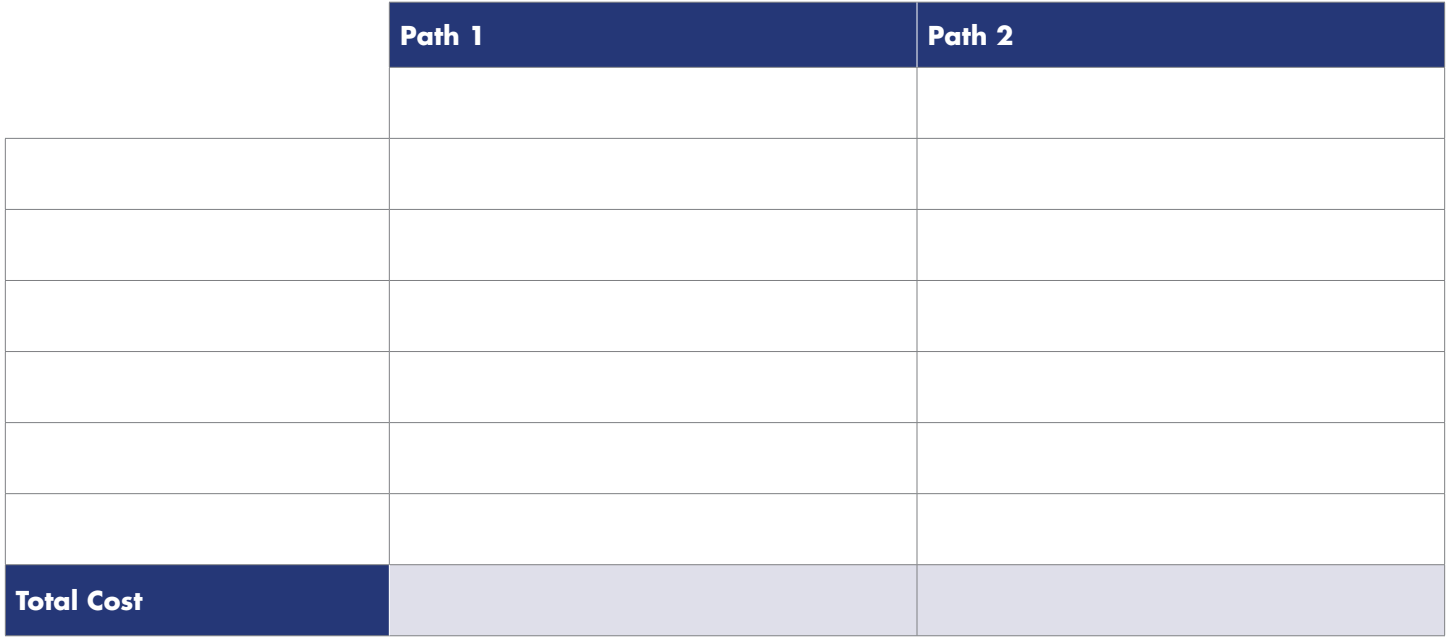

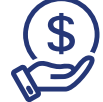

**Considering cost, which path would you choose?** 

## **Career Exploration Using the ASVAB CEP**

Using information about your strengths, weaknesses, and interests, you will be researching careers using the asvabprogram.com website.

For the classroom activities, please ensure you complete the following steps:

- **A.** Enter your access code and register your email address. This will allow you to easily sign in the next time.
- **B.** Review your ASVAB Results.
- **C.** Under Step 1, select "Take the FYI." You will use these results and your ASVAB CEP Strengths to explore the OCCU-Find.
- **D.** Under Step 2, select "Search Careers with the OCCU-Find." Use your interest codes and primary ASVAB CEP Strength to sort. For more ways to use the OCCU-Find, watch the "Exploring the OCCU-Find" tutorial.
- **E.** As you start working through the list of careers, there will be some that you find noteworthy. Use the button for "Notes" to make comments explaining any thoughts (good or bad) you have about pursuing a particular career and the button for "Add to Favorites" to save the jobs you like. Do this for at least five careers.
- **F.** Click on "My ASVAB CEP" to return to your dashboard. Under Step 2, select "View Favorites" to easily compare career details side-by-side.

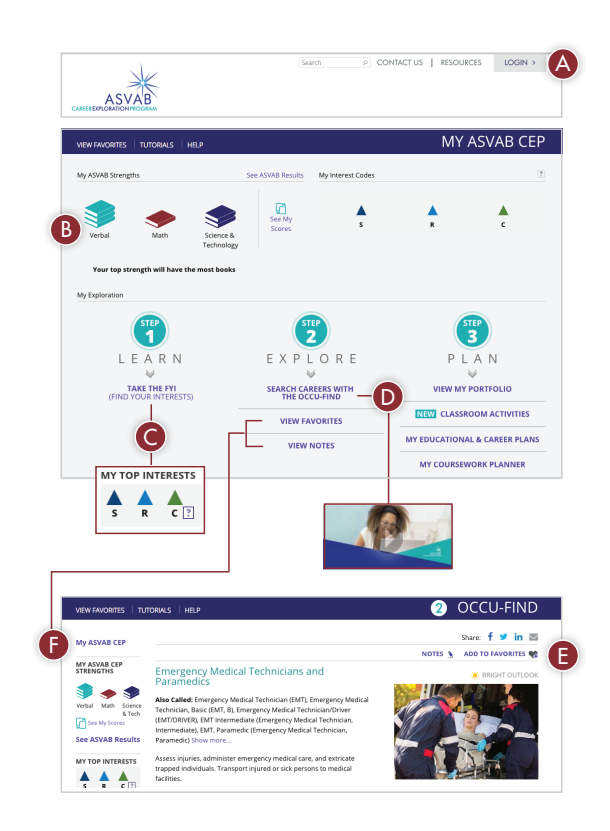